# **Noina Heathcare** Payer Space Functions

**Presented by: Molina Provider Services** 

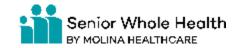

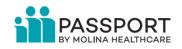

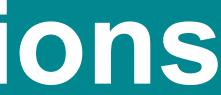

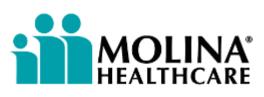

#### Legacy Portal Sunset Reminder

Direct Access to the legacy Molina Provider Portal was removed for the following states: FL, IL, MI, MS, NM, NY, OH, SC, TX, UT, WA, and WI.

### **Availity Essentials is now Molina** Healthcare's exclusive provider portal

Availity Essentials is now Molina Healthcare's official secure provider portal for traditional (non-atypical) providers. After the Molina legacy provider portal is sunset, the following tools will be accessible **only** via Availity Essentials: eligibility and benefits, claims inquiry, claims submission, saved claims, claims template portal and member search.

Atypical or non-healthcare providers (i.e., personal care, adult day care, taxi-services, or offer home modifications) will be permitted direct access to the Molina Provider Portal until further notice.

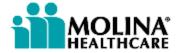

#### Agenda

- Payer Spaces and the SSO Process
- Appeal and Correct Eligible Claims
- Prior Authorizations
- Member Rosters
- Patient Care Portlet
- Reports
- Coming Soon
- Reporting Portal Issues
- Contacting your Molina Provider Services Team

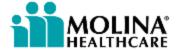

# Payer Spaces and the SSO Process

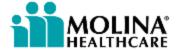

### **Payer Spaces (1 of 7)**

A Payer Space contains links to payer-specific Applications, Resources and News and Announcements. Molina's Payer Space is accessed via the Single Sign On process through Availity Essentials.

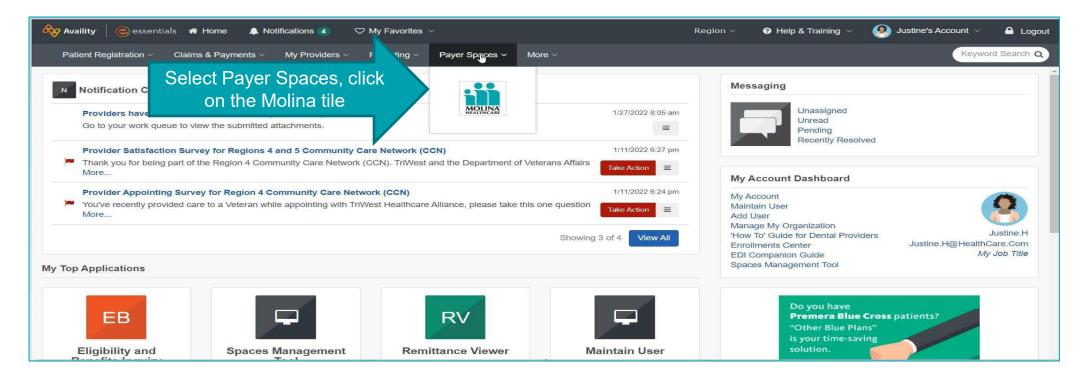

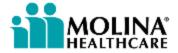

### Payer Spaces (2 of 7)

# After clicking on the Molina Payer Space tile, the Payer Space landing page will appear.

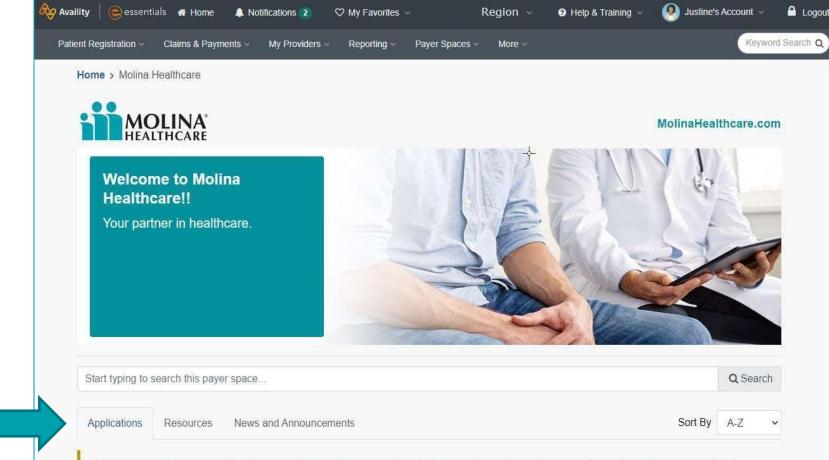

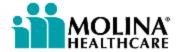

### **Payer Spaces (3 of 7)**

The Applications tab contains various tiles that will direct users to additional functionality offered by Molina. Please note, these tiles may vary by state!

| Applications Resources News and Annou                                                                                              | uncements                                                                                                    | Sort By A-Z ~                                                          |
|----------------------------------------------------------------------------------------------------|----------------------------------------------------------------------------------------------------|------------------------------------------------------------------------|
|                                                                                                    | TES AND ARE PROVIDED FOR YOUR CONVENIENCE ON<br>TES AND DOES NOT ENDORSE ANY PRODUCTS OR SER                          |                                                                        |
| <ul> <li>Appeal or Correct Eligible<br/>Claims</li> <li>Correct or submit appeals for claims in<br/>finalized status</li> </ul>    | <ul> <li>Claims Template Portal</li> <li>Create claim templates for frequently submitted claims</li> </ul>            | HEDIS Profile<br>Compare your HEDIS scores with<br>national benchmarks |
| <ul> <li>Member Roster</li> <li>View and navigate through a list of<br/>Members assigned to a Primary Care<br/>Provider</li> </ul> | <ul> <li>Prior Auths</li> <li>Submit service requests, check status<br/>and create auth request templates.</li> </ul> | ♡ Reports<br>Submit/Access payer specific reports                      |

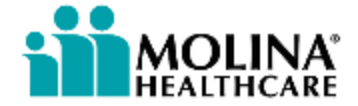

### Payer Spaces (4 of 7)

# The Resources tab contains links to useful Health Plan specific resources.

| _ |                                     |                                                                                                    |         |           |    |
|---|-------------------------------------|----------------------------------------------------------------------------------------------------|---------|-----------|----|
|   | Resources                           | News and Announcements                                                                                                    | Sort By | A-Z       | ~  |
|   |                                     | TO THIRD PARTY SITES AND ARE PROVIDED FOR YOUR CONVENIENCE ONLY. AVAILITY IS NOT RESPON<br>Y THIRD PARTY SITES AND DOES NOT ENDORSE ANY PRODUCTS OR SERVICES PROVIDED BY THIRD |         | THE       |    |
|   | $\heartsuit$ Avesis                 |                                                                                                    |         | 04/28/202 | 20 |
|   | <b>.</b> .                          | mpetent Healthcare: Training Resource and Links<br>der Training Resources and Links                                                                                            |         | 02/01/202 | !1 |
|   | $\heartsuit$ Cabinet for Health and | d Family Services (CHFS)                                                                                                    |         | 12/01/202 | 20 |
|   | ♡ CAHPS® Tips: Flu Va               | ccinations for Adults                                                                                                    |         | 06/21/202 | 21 |
|   | ♡ CAHPS® Tips: Medica               | al Assistance with Smoking and Tobacco Use Cessation (MSC)                                                                                                    |         | 06/21/202 | 21 |
|   | ♡ CAHPS® Tips: Pneum                | nococcal Vaccination Status for Older Adults (PNU)                                                                                                    |         | 06/21/202 | 21 |
|   | ♡ CAQH                              |                                                                                                    |         | 09/03/202 | 20 |

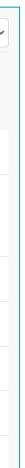

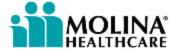

### Payer Spaces (5 of 7)

## The News and Announcements tab contains Health Pan specific communications.

| Applications News and Announcements                                                                                                    |         |
|----------------------------------------------------------------------------------------------------|---------|
| THESE LINKS MAY RE-DIRECT TO THIRD PARTY SITES AND ARE PROVIDED FOR YOUR CONVENIENCE ONLY. AVAILITY IS NOT RESPONSIBLE FOR<br>CONTENT OR SECURITY OF ANY THIRD PARTY SITES AND DOES NOT ENDORSE ANY PRODUCTS OR SERVICES PROVIDED BY THIRD PARTIES!                                                                                                    | R THE   |
| Cardiology and Vascular Outpatient Services Message<br>Cardiology & Vascular outpatient services & elective/planned inpatient procedures for members aged 18 and older, send Prior Authorization<br>requests to New Century Health. For a list of those codes, refer to the Lookup CPT Code Tool. Access NCH at 1-888-999-7713 or via their<br>Provider Portal here. | 09/17/2 |
| Reminder: Claims Will Reject Without Taxonomy Codes and Group NPIs                                                                                                    | 02/05/2 |
| Passport Adopts Milliman Care Guidelines (MCG) Level of Care Criteria                                                                                                    | 02/04/2 |
| Register for ERA/EFT                                                                                                    | 02/03/2 |
| Submitting Prior Authorizations                                                                                                    | 02/02/2 |

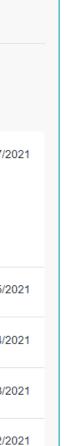

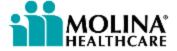

### Payer Spaces (6 of 7)

Most application tiles will prompt users to enter provider-specific information.

| Appeal or                               | Appeal or Correct Eligible Claims                                    |     |          |  |                     |  |
|-----------------------------------------|----------------------------------------------------------------------|-----|----------|--|---------------------|--|
| Organization                            |                                                                      |     |          |  |                     |  |
| Molina Healthcare Inc                   |                                                                      |     |          |  |                     |  |
| NPI (Optional)                          |                                                                      |     |          |  |                     |  |
| Enter NPI                               |                                                                      |     |          |  |                     |  |
| Tax ID 0<br>Select TIN                  | Your Tax ID is required to Continue for all Applications             |     |          |  |                     |  |
| State                                   |                                                                      |     | Medicare |  |                     |  |
| California                              |                                                                      | ~   | No       |  |                     |  |
| Provider ID C<br>Enter require I fields | Once you've entered the<br>Tax ID, select the<br>applicable Provider |     | ·        |  |                     |  |
| <u></u>                                 |                                                                      | Con | linue    |  | Click Co<br>enterir |  |
|                                         |                                                                      |     |          |  | info                |  |

Some tiles may require additional information.

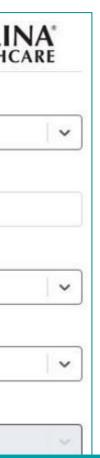

Continue upon ring required formation

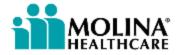

### **Payer Spaces (7 of 7)**

The below window will appear informing users they are being re-directed to a third-party site. This is the SSO process!

| require | e a separate log-in. Availity provides the l  | site away from Availity's secure site, which may<br>ink to this site for your convenience and<br>s, does not necessarily endorse and is not |    |
|---------|-----------------------------------------------|----------------------------------------------------------------------------------------------------|----|
|         | sible for their content, products, or service |                                                                                                    |    |
|         | Cancel                                        | Submit                                                                                                    | 14 |
|         |                                               |                                                                                                    |    |

Click Submit to be logged into the Molina hosted functionality via SSO

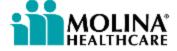

# Appeal or Correct Eligible Claims

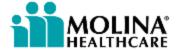

### **Appeal or Correct Eligible Claims (1 of 4)**

The Appeal Claim module is a 3-step process:

- Submitting the Provider Appeal Request Form
- Waiver of Liability Form\*
- ➢ Email Confirmation

 $\heartsuit$  Appeal or Correct Eligible Claims Correct or submit appeals for claims in finalized status

\*For non-contracted Medicare and MMP Providers only!

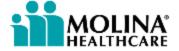

### **Appeal or Correct Eligible Claims (2 of 4)**

Search for the desired claim to appeal or correct by member name/DOB, member ID, claim number or status.

| MOLINA                                                                                                    | Drouidar Calf Canit                | 000                                 |                   |                        |                |                  |                            |                      | cess User aka642<br>Jun 26 2021 |
|----------------------------------------------------------------------------------------------------|------------------------------------|-------------------------------------|-------------------|------------------------|----------------|------------------|----------------------------|----------------------|---------------------------------|
| MOLINA'<br>HEALTHCARE                                                                                                    | Provider Self Servio               | ces                                 |                   |                        |                |                  |                            | FAQ                  | Training Cont                   |
| laims Inquiry                                                                                                    |                                    |                                     |                   |                        |                |                  |                            |                      |                                 |
|                                                                                                    |                                    |                                     |                   | Informatio             | on on Claims a | accepted into th | e adjudication system i    | is current as of Jur | n 26 2021 12:55:34              |
|                                                                                                    |                                    |                                     |                   |                        |                |                  |                            |                      |                                 |
| Search                                                                                                    |                                    |                                     |                   |                        |                |                  |                            |                      |                                 |
| Billing Provider: <sup>*</sup> PEDIATRICS-1<br>Claim Type:+ All                                                                                                    | 1111111<br>✓ Search Options:• Clai | ✓<br>im Status ✓ Cl                 | aim Status: • Pai | •                      |                |                  |                            |                      |                                 |
| Billing Provider:* PEDIATRICS-1<br>Claim Type: · All<br>Additional Search Filters<br>Enter optional criteria to narrow your sear                                    | ▼ Search Options: • Clai           |                                     | aim Status: • Pai | d ▼<br>Date of Service | From:          |                  | 📆 То:                      |                      | m                               |
| Search<br>Billing Provider: * PEDIATRICS-1<br>Claim Type: * All<br>Additional Search Filters<br>Enter optional criteria to narrow your sear<br>Received Date: From: | ▼ Search Options: • Clai           | im Status 🗸 Cl                      | aim Status: • Pai |                        |                | mm/dd/yyyy       | 🗊 То:                      | mm/dd/yyyy           | Ē                               |
| Billing Provider: * PEDIATRICS-1<br>Claim Type: • All<br>Additional Search Filters<br>Enter optional criteria to narrow your sear                                   | ✓ Search Options:- Clai            | im Status 🔹 Cl                      | aim Status: • Pai | Date of Service        |                |                  | To:<br>Patient Control No: |                      | Ē                               |
| Billing Provider: * PEDIATRICS-1<br>Claim Type: * All<br>Additional Search Filters<br>Enter optional criteria to narrow your sear<br>Received Date: From:           | ✓ Search Options:- Clai            | im Status 🔹 Cl<br>To:<br>mm/dd/yyyy |                   | Date of Service        | 1              |                  |                            |                      |                                 |

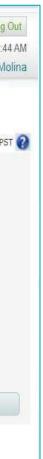

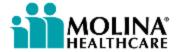

### **Appeal or Correct Eligible Claims (3 of 4)**

# Once the desired claim has been identified, click on the appropriate button to Appeal, Void or Correct the claim.

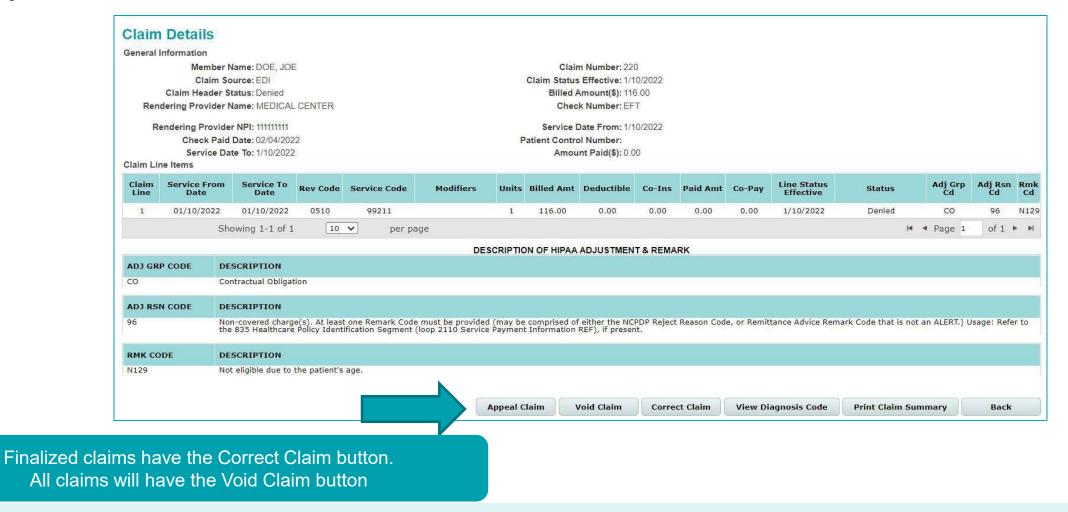

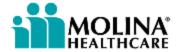

### **Appeal or Correct Eligible Claims (4 of 4)**

**Provider Appeal Request Form** 

Information from the claim will auto-populate within the Provider Appeal Request Form or the Correct/Void Claim form.

For Corrections/Voids, make any desired changed and Submit.

For Appeals, complete the remainder of the form and Submit.

| Provider's Name:          | MEDICAL CENTER                                                    | NPI:                                                                                                    | 1111111111                                                 | Federal ID:                     | 1234567890                      |                       |                      |                        |          |
|---------------------------|-------------------------------------------------------------------|----------------------------------------------------------------------------------------------------|------------------------------------------------------------|---------------------------------|---------------------------------|-----------------------|----------------------|------------------------|----------|
| Request Type:             | Appeal                                                            |                                                                                                    | Contract     ONon - Contracted                             |                                 | 1204001030                      |                       |                      |                        |          |
| Claim Number:             | 220                                                               | Date of Service From:                                                                                                    | 01/10/2022 mm/dd/yyyy                                      | Total Billed Charges:           | 116.00                          |                       |                      |                        |          |
| CPT Code:                 |                                                                   | Authorization Number:                                                                                                    |                                                            |                                 |                                 |                       |                      |                        |          |
| Address:                  |                                                                   | City/State/Zip:                                                                                                    |                                                            | Email Address:                  |                                 |                       |                      |                        |          |
| Contact Person:           |                                                                   | Phone:-                                                                                                    |                                                            | Fax Number: •                   |                                 |                       |                      |                        |          |
| Member's ID:*             | 1234567890                                                        | Member Na                                                                                                    |                                                            |                                 |                                 |                       |                      |                        |          |
| Specific Issue(s):        |                                                                   | A Second Second S | ext >>                                                     |                                 |                                 |                       | Save for Later       | Save as Template       | Cancel   |
|                           | Please state all details relating t                               | o your request including r                                                                                                    | Member                                                     | Provider                        | Summary                         |                       |                      | *- Required Field      | Heln FA  |
|                           |                                                                   |                                                                                                    | Frember                                                    | FIONIGEN                        | Sammary                         |                       |                      | in the quite of the la | THER THE |
|                           |                                                                   |                                                                                                    |                                                            |                                 |                                 |                       |                      |                        |          |
| orting Information        |                                                                   | 1                                                                                                    | What would you like to do?" () Cre                         | ate Claim 🛞 Correct Claim       | O Void Claim                    |                       |                      |                        |          |
|                           |                                                                   | 8                                                                                                    | Prior Claim ID#:* 1234567890                               | Enter                           |                                 |                       |                      |                        |          |
| ments: Attach copies of a | iny records you wish to submit below                              | N                                                                                                    | 1234367890                                                 | Linei                           |                                 |                       |                      |                        |          |
| Type of Attachment        | : Select                                                          |                                                                                                    |                                                            |                                 | and the other fillence are seen | on Templeton          |                      |                        |          |
| File                      | Choose File No file chosen                                        |                                                                                                    | Manage and Use Templates                                   | D                               | xpand to view Manage and U      | se templates          |                      |                        |          |
|                           | Upload files only when you                                        | want to add supporting                                                                                                    | manage and too rempared                                    |                                 |                                 |                       |                      |                        |          |
|                           | Total Size of all files attach                                    | ed cannot exceed 128 M                                                                                                    | Eligibility Check                                          |                                 |                                 |                       |                      |                        |          |
|                           |                                                                   |                                                                                                    |                                                            |                                 |                                 |                       |                      |                        |          |
|                           |                                                                   |                                                                                                    | inter the insured's ID or their last n<br>Advance Search . | ame, first name and Date of Bir | th. If you dont know the        | ID search by Last nar | ne,First name and Da | ate of Birth using     |          |
|                           |                                                                   |                                                                                                    | · · · · · ·                                                | 5                               |                                 |                       | 1                    |                        |          |
| Submitter Name: •         |                                                                   | Submission [                                                                                                    | Insured's ID Number: *<br>OR                               | 1-1                             |                                 | Advanced Search       |                      |                        |          |
|                           | s submitted after 5pm are cons                                    |                                                                                                    |                                                            |                                 | -                               | 18                    |                      |                        |          |
|                           | w, I certify that I am either the<br>any form submitted to Molina |                                                                                                    | Last Name: *                                               | C.                              | First Name: *                   |                       | DOB: *               | (mm/dd/yyyy)           |          |
| Print Subn                |                                                                   |                                                                                                    | AND                                                        |                                 | ř                               |                       |                      |                        |          |
|                           |                                                                   |                                                                                                    | Service From Date:*                                        | i9<br>h/dd/yyyy)                | Service To Date: *              | /dd/yyyy)             |                      |                        |          |
|                           |                                                                   |                                                                                                    |                                                            |                                 | fram                            |                       |                      |                        |          |
|                           |                                                                   | 2.5                                                                                                    | Insured's Information                                      |                                 |                                 |                       |                      |                        |          |
|                           |                                                                   |                                                                                                    | <u>19</u>                                                  |                                 | <u>.</u>                        | 1                     |                      | 2                      |          |
|                           |                                                                   |                                                                                                    | Last Name:                                                 |                                 | First Name:                     |                       | Middle Initia        | al:                    |          |
|                           |                                                                   |                                                                                                    | DOB:                                                       |                                 | Sex:                            |                       |                      |                        |          |
|                           |                                                                   |                                                                                                    | Address1:                                                  |                                 | Address2:                       |                       |                      |                        |          |
|                           |                                                                   |                                                                                                    | 121210                                                     | 0<br>1/.                        |                                 |                       |                      | es:                    |          |
|                           |                                                                   |                                                                                                    | City:                                                      |                                 | State:                          |                       | Zip Cod              | e:                     |          |

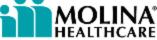

#### **Checking Appeal Status**

Check the status of your appeal by searching for the desired claim. Once the claim in question has been located, click on the Claim ID. If the appeal has been reviewed and resolved, there will be a PDF icon – click to view the Decision Letter.

| General       | Information        |         |                                |                               |                                       |                  |                      |                                          | n Number: 22                            |                       | Appeal     | 4   |
|---------------|--------------------|---------|--------------------------------|-------------------------------|---------------------------------------|------------------|----------------------|------------------------------------------|-----------------------------------------|-----------------------|------------|-----|
|               |                    |         | we: DOE, JOE<br>we: EDI        |                               |                                       |                  |                      | - 10 C C C C C C C C C C C C C C C C C C | Effective: 1/1                          | and the second second |            | a   |
|               | Claim Heat         |         |                                |                               |                                       |                  |                      |                                          | unount(S): 11                           |                       |            | 1   |
| Ren           | dering Provi       | der Nar | we: NEDICAL                    | CENTER                        |                                       |                  |                      | Chec                                     | k Number: EF                            | T                     |            |     |
| 8             | endering Pro       | wider N | Pt: 11111111                   |                               |                                       |                  |                      | Service                                  | Date From: 1/1                          | 0/2022                |            |     |
|               |                    |         | nte: 02/04/202                 | 2                             |                                       |                  | P                    | atient Contro                            | Number:                                 |                       |            |     |
|               |                    | e Date  | To: 1/10/2022                  |                               |                                       |                  |                      | Amou                                     | nt Paid(\$): 0.0                        | 0                     |            |     |
| Claim Li      | ne items           |         |                                |                               |                                       |                  |                      |                                          |                                         |                       |            |     |
| Claim<br>Line | Service Fr<br>Date | 100     | Service To<br>Dote             | Rev Code                      | Service Code                          | Hodiliers        | Units                | Billed Amt                               | Deductible                              | Co-Ins                | Paid Amt   |     |
| 1             | 01/10/20           | 22      | 01/10/2022                     | 0510                          | 99211                                 |                  | 1                    | 116.00                                   | 0.00                                    | 0.00                  | 0.00       |     |
|               |                    | Show    | ing 1-1 of 1                   | 10                            | v per pa                              | ge               |                      |                                          |                                         |                       |            |     |
|               |                    |         |                                |                               |                                       | DE               | SCRIPTIC             |                                          | ADJUSTMEN                               | T & DEMA              | DK.        |     |
| AD3 GR        | P CODE             | DESC    | RIPTION                        |                               |                                       |                  |                      |                                          |                                         |                       |            |     |
| co            |                    | Contr   | actual Obligat                 | tion                          |                                       |                  |                      |                                          |                                         |                       |            |     |
|               |                    |         |                                |                               |                                       |                  |                      |                                          |                                         |                       |            |     |
| ADJ RS        | N CODE             | DESC    | RIPTION                        |                               |                                       |                  |                      |                                          |                                         |                       |            |     |
| 95            |                    | Non-o   | covered charp<br>35 Healthcare | e's]. At leas<br>Policy Ident | one Remark Code<br>Hisation Segment ( | must be provided | f (may be<br>Payment | comprised of                             | either the tic<br>http://www.either.com | PDP Reject            | Reason Coo | kt, |
|               |                    |         |                                |                               | 1012010-100-1                         |                  |                      |                                          |                                         |                       |            |     |
| RMK CO        | DE                 | DESC    | REPTION                        |                               |                                       |                  |                      |                                          |                                         |                       |            |     |
| NL29          |                    | Not e   | ligible due to                 | the patient's                 | age.                                  |                  |                      |                                          |                                         |                       |            |     |
|               |                    |         |                                |                               |                                       |                  |                      |                                          |                                         |                       |            |     |
|               |                    |         |                                |                               |                                       |                  |                      |                                          |                                         |                       |            |     |

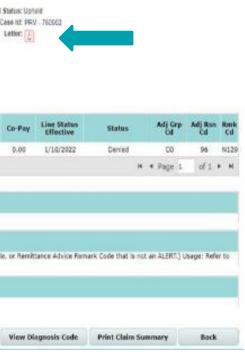

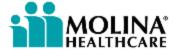

# **Prior Authorizations**

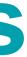

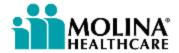

#### **Prior Authorizations – Michigan Only**

MI Providers can submit prior authorizations directly in Availity and do not need to go through Payer Spaces.

Check out the recorded demo in the Availity Learning Center for more information:

https://availitylearning.learnupon.com/catalog/courses/2874184

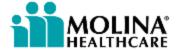

#### **Prior Authorizations (1 of 6)**

The Prior Auths tile has 4 functionalities:

- Service Request/Authorizations Status Inquiry
- Create Service Requests/Authorizations
- > Open Incomplete Service Requests/Authorizations
- Create Service Request/Authorization Template

 $\heartsuit$  Prior Auths

Submit service requests, check status and create auth request templates.

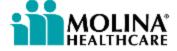

#### **Prior Authorizations (2 of 6)**

To ensure the prior authorization request is submitted successful the listed elements are required. Please note, some of these elements are auto-populated for you.

| Section                          | Description                                                                                                    |
|----------------------------------|----------------------------------------------------------------------------------------------------|
| Member Search                    | Enter Molina Healthcare Member ID or enter<br>Birth to search for Member. Searches Mem                                                                                   |
| Patient Information              | This section will automatically populate<br>Member Search                                                                                                    |
| Service Information              | Enter Type of Service, Place of Service, and<br>fields will be enabled based on your select<br>Code and Number of Units requested to co                                  |
| Provider Information             | Requester and Contact information will a<br>the User ID. Manually enter any other ne<br>this section.                                                                    |
| Referring Provider Information   | Select a Referring Provider from drop do<br>automatically populate.                                                                                                    |
| Referred to Provider Information | To locate a Provider, enter the Provider N<br>automatically populate. If the Provider is<br>information manually.                                                        |
| Additional Provider Access       | PCP automatically populates.<br>(This is not a required field.)                                                                                                    |
| Refer to Facility Information    | If you are choosing a facility, enter the Fa<br>field to search or use Find Facility link to<br>Provider is not found, you can enter the<br>cancel on the search window. |
| Supporting Information           | Use this section for adding attachments support the request.                                                                                                    |
|                                  |                                                                                                    |

ter First Name, Last Name and Date of mber's eligibility as of today. e with a successful and Proposed Start Date (Required ction). Enter Diagnosis Code, Procedure complete this section. automatically populate based on ecessary information to complete own menu and the information will NPI. The information will s not found, you can enter the Facility NPI and move to the next

Facility NPI and move to the next o search and select a Provider. If the information manually by clicking

and clinical notes/comments to

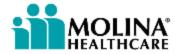

#### **Prior Authorizations (3 of 6)**

The Service Request/Authorization Form is available for inpatient and outpatient service requests.

| MOLINA<br>HEALTHCARE Provider Self S                                                                 | Services                                                   |                   | Welcome, All Access U                                            | Iser: aka03426416824 Log Out<br>Jul 01 2020 11:23:44 AM |
|----------------------------------------------------------------------------------------------------|------------------------------------------------------------|-------------------|------------------------------------------------------------------|---------------------------------------------------------|
| Service Request/Authorization Form                                                                   |                                                            |                   |                                                                  | Save Clear Save Template                                |
| Member ID: *                                                                                         | Advanced S                                                 | earch             | Eligibility information is current as of Mar 14 Date Of Birth: * | 2020 12:52:55 AM PST 😧                                  |
| Patient Information This section will automatically populate when the Last Name                      | you enter valid information for Member Searc<br>First Name | Middle Initial    | Date of Birth                                                    | Sex                                                     |
| Address<br>Phone # (Home)                                                                            | Phone ≠ (Mobile)                                           | City<br>PCP Name  | State                                                            | Zip Code                                                |
| Service Information Enter Required Information* Type of Service :* Select Place of Service :* Select | ✓<br>✓ Inpatient Notifica                                  |                   |                                                                  | Submit Date : 07/01/2020                                |
| Proposed Start Date : mmddyyyy Care Type : * CRoutine/Eler [Remove] Diagnosis Code *                 | Admission                                                  | Date : * mmddyyyy | Discharge Date :* mmdd                                           | УУУУУ<br>I                                              |
|                                                                                                    |                                                            |                   |                                                                  |                                                         |
| [Remove] Procedure Code                                                                              | Procedure Description                                      |                   | Number of Units P                                                |                                                         |

#### **Prior Authorizations (4 of 6)**

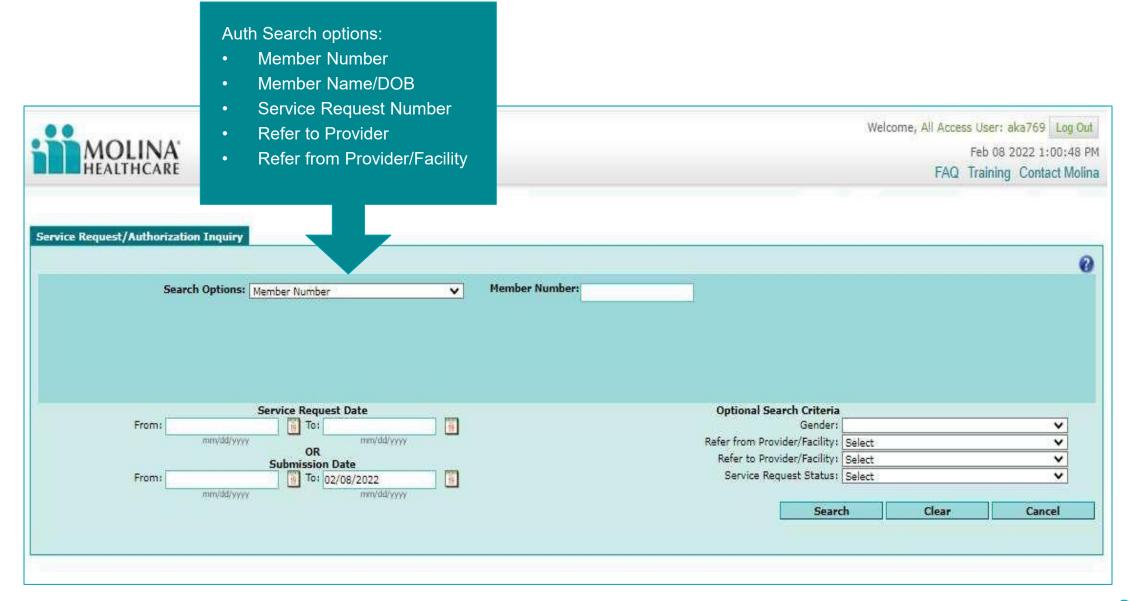

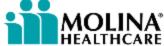

#### **Prior Authorizations (5 of 6)**

For services submitted regularly, users can copy from the Inquiry screen to a New Request or as a Template for future submission using the Copy to Template or Copy to New Buttons.

| <b>General Information</b>         |                                                                       |                                   |                                        |                                         |                        |
|------------------------------------|-----------------------------------------------------------------------|-----------------------------------|----------------------------------------|-----------------------------------------|------------------------|
|                                    | Member Name: DOE, JOE                                                 |                                   | Service Request/Auth Number:           | 1234567890                              |                        |
| Se                                 | rvice Request/Auth Type: Outpatient                                   |                                   | Referred To Provider:                  | REFER TO PROVIDER                       |                        |
|                                    | Requesting Provider: MOLINA PROVIDER                                  |                                   | Referred To Provider NPI:              | 1234567890                              |                        |
|                                    | Requesting Provider NPI: 1234567890                                   |                                   | Service Request Date To:               | 06/18/2020                              |                        |
| Se                                 | rvice Request Date From: 06/18/2020                                   |                                   | Request Receipt Date :                 | 08/07/2020                              |                        |
| Serv                               | vice Request Description : Outpatient Medical Visits                  |                                   |                                        |                                         |                        |
| Diagnosis Code<br>Diagnosis Code   | Description                                                           |                                   |                                        |                                         | Diagnosis Type         |
| D75.1                              | Secondary polycythemia                                                |                                   |                                        |                                         | Primary                |
| M43.12<br>R59.1                    | SPONDYLOLISTHESIS CERVICAL REGION<br>Generalized enlarged lymph nodes |                                   |                                        |                                         | Secondary<br>Secondary |
| Service Line Items<br>Service Code | Service Description                                                   | Service Request Status            | Reason                                 |                                         | Total Number of Un     |
| 99214                              | OFFICE/OUTPATIENT ESTABLISHED MOD MDM<br>30-39 MIN                    | Denied                            |                                        |                                         | 1                      |
| General Status                     |                                                                       |                                   |                                        |                                         |                        |
| Description                        |                                                                       |                                   |                                        |                                         |                        |
| Denied                             |                                                                       |                                   |                                        |                                         |                        |
|                                    |                                                                       |                                   |                                        |                                         |                        |
| If you have received p             | pre-certification, but have not yet notified Molin                    | a of the actual dates of service, | please refer to the hard copy document | ation for more information              | li.                    |
| If the member is curre             | ently inpatient and subject to concurrent reviev                      | v, the general status will be Pen | ding or N/A and the number of days ma  | y <mark>continue to cha</mark> ye until | the case is finalized. |
|                                    |                                                                       |                                   |                                        |                                         | Copy to Template Co    |

| 8           |   |
|-------------|---|
|             |   |
|             |   |
|             |   |
|             |   |
|             |   |
|             |   |
|             |   |
| Units       |   |
| onno        |   |
|             |   |
|             |   |
|             |   |
|             |   |
|             |   |
|             |   |
|             |   |
|             |   |
|             |   |
|             |   |
|             |   |
|             |   |
|             |   |
|             |   |
|             |   |
|             |   |
|             |   |
|             |   |
|             |   |
|             |   |
| Copy to New | 1 |
|             | 1 |
|             |   |

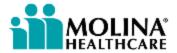

#### **Prior Authorizations (6 of 6)**

When submitting multiple prior authorization requests, you no longer need to start the SSO process all over again for each submission. Simply click on the Submit New SRA button at the bottom of the page to begin a new request!

| <ul> <li>Relevant spectrum</li> </ul>                                  | ab or radiology results to support the request (including previous MRI, CT Lab o<br>specialty consultation notes<br>information or data specific to the request | or X-Ray r |
|------------------------------------------------------------------------|----------------------------------------------------------------------------------------------------|------------|
| Attachments                                                            |                                                                                                    |            |
| Select Attachment Ty                                                   | Type for each file                                                                                                    |            |
| Type of Attachmer                                                      | nt:• Select V                                                                                                    |            |
| Upload 1 file at a tim<br>complete the attachr<br>should not exceed 12 |                                                                                                    |            |
| Clinical Notes/Comm                                                    | nents                                                                                                    |            |
| Remarks                                                                | 5:                                                                                                    |            |
|                                                                        |                                                                                                    |            |

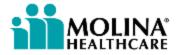

# Member Roster\*

\*For Primary Care Providers only

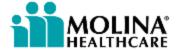

#### Member Rosters (1 of 3)

Member Rosters allow PCPs to view and navigate through a list of members assigned to them. Member Roster features include:

- Customizable member search with built-in features and sorting functions
- > Ability to view various statuses such as needed services, inpatient and new member
- Ability to view the members Health Record

♡ Member Roster

Provider

View and navigate through a list of Members assigned to a Primary Care

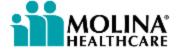

#### Member Rosters (2 of 3)

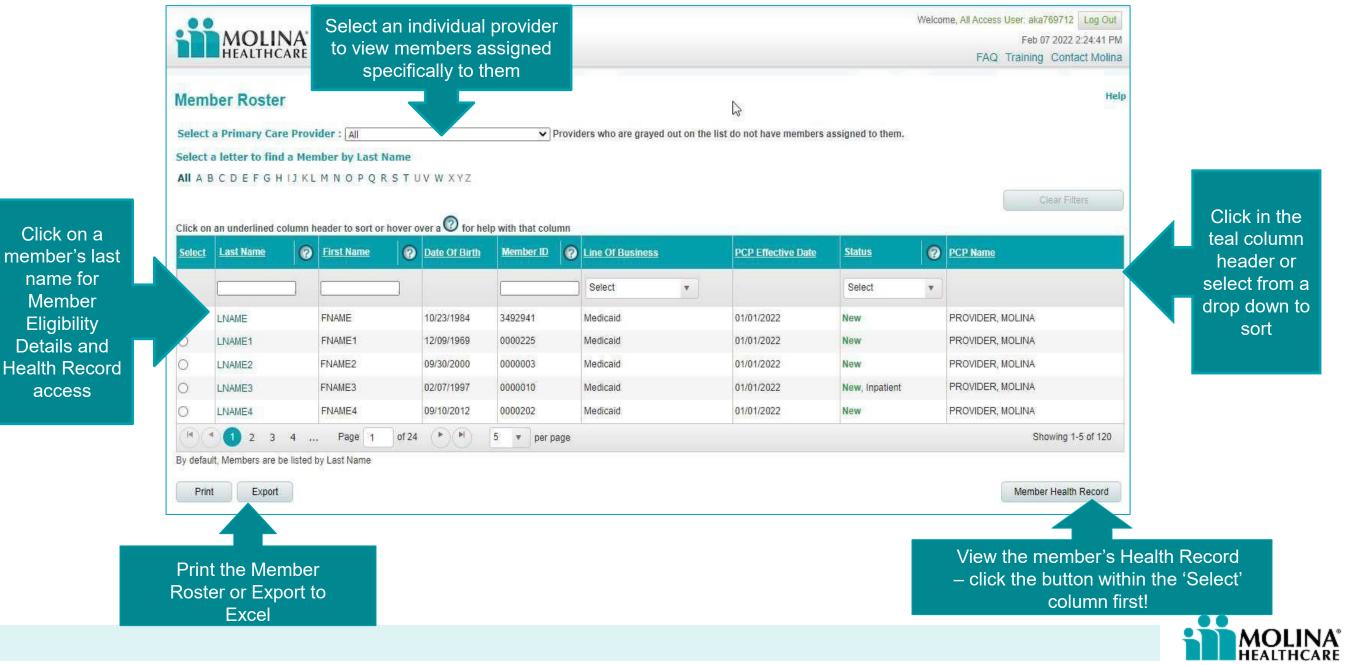

### Member Rosters (3 of 3)

The following can be viewed within the Member Health Record:

- Service history
- Service authorizations
- Inpatient admissions
- ➢ ED visits
- Lab results
- > Allergies
- Medications

| MOLINA Provid                                                                                                    | der Self Services                                                                                                | Welcome, All Access User: aka203 Log Out<br>Mar 02 2022 6:02:29 AN<br>FAQ Training Contact Molin:                                                                                                    |                                                                     |  |
|----------------------------------------------------------------------------------------------------|----------------------------------------------------------------------------------------------------|----------------------------------------------------------------------------------------------------|---------------------------------------------------------------------|--|
| <sub>Back to Roster</sub><br>Member Eligibility Detail                                                                              | s                                                                                                    |                                                                                                    | Eligibility Information is current as of Mar 02 2022 01:08:15 AM PS |  |
| Quick View                                                                                                    | Member Informatio                                                                                                | n                                                                                                    | 10 A 10 A 10 A 10 A 10 A 10 A 10 A 10 A                             |  |
| Memt<br>No Mi<br>No enrollment restrictions                                                                                         | h Record<br>Status: ACTIVE<br>Enrollment Termination Date:                                                       | 2022                                                                                                    |                                                                     |  |
| Member Details Member Health F                                                                                                    | Record                                                                                                    |                                                                                                    | _&_                                                                 |  |
|                                                                                                    | and the second second second second second second second second second second second second second second second |                                                                                                    |                                                                     |  |
| Service Service Inpatient A<br>History Authorizations Emergency                                                                     | Admissions & • Lab Results • Allerg<br>y Department Visits                                                       | ies • Medications                                                                                                    |                                                                     |  |
| Service Service Inpatient A<br>History Authorizations Emergency                                                                     | Admissions & • Lab Results • Allerg<br>y Department Visits                                                       | es Medications                                                                                                    |                                                                     |  |
| History * Authorizations * Emergency Service History Date of Service Start Date                                                     | y Department Visits                                                                                              | Date of Service End Date                                                                                                    | (mm/dd/yyyy)                                                        |  |
| History * Authorizations * Emergency Service History Date of Service Start Date (mm                                                 | y Department Visits                                                                                              | Date of Service End Date                                                                                                    | (mm/dd/yyyy)<br>Service Description                                 |  |
| History * Authorizations * Emergency Service History Date of Service Start Date (mm Prov                                            | y Department Visits                                                                                              | Date of Service End Date                                                                                                    |                                                                     |  |
| History * Authorizations * Emergency Service History Date of Service Start Date (mm Prov Date of Service                            | y Department Visits                                                                                              | Date of Service End Date                                                                                                    | Service Description                                                 |  |
| History * Authorizations * Emergency Service History Date of Service Start Date (mm Prov Date of Service 2/5/2022                   | y Department Visits                                                                                              | Date of Service End Date                                                                                                    | Service Description OFFICE VISIT                                    |  |
| History * Authorizations * Emergency Service History Date of Service Start Date (mm Prov Date of Service 2/5/2022 2/5/2022 2/5/2022 | y Department Visits                                                                                              | Date of Service End Date  Comparison  Comparison  Comp | Service Description OFFICE VISIT OFFICE VISIT                       |  |

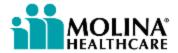

**Patient Care** 

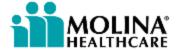

### Patient Care (1 of 5)

The Patient Care portlet contains valuable information such as:

- > Member rosters
- Member information
- Clinical Data/PHR
- > Alerts
- > Assessments

#### O Patient Care

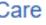

 Member Roster Member Information Clinical Data/PHR

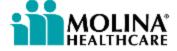

### Patient Care (2 of 5)

To access the provider profile under Patient Care, enter:

- Organization = Molina Healthcare
- Tax ID
- > State

NPI is optional but helpful to enter for large TINs to perform an optimal query.

| wender                | Health Messages  |
|-----------------------|------------------|
|                       |                  |
|                       |                  |
|                       |                  |
|                       |                  |
|                       |                  |
| Access                | Provider Profile |
| Organization*         |                  |
| Molina Healthcare MHI | <b>~</b> ]       |
| NPI (optional)        |                  |
| Enter NPI             |                  |
| Tax ID*               |                  |
| 204881619             | ~                |
|                       |                  |
| State*                |                  |

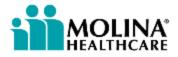

#### Patient Care (3 of 5)

A list of provider groups associated with the information enter will appear. Select the proper radio button for the group you wish to obtain information for.

| Patient Care            | Selec | t the prop<br>button he | er radio<br>re |     |             |               | Give Feedback   |
|-------------------------|-------|-------------------------|----------------|-----|-------------|---------------|-----------------|
| Member Health Messages  |       | Selec. Provide          | r              |     |             |               |                 |
|                         |       | Select                  | NPI            | TIN | Provider ID | Provider Name | Prov Service Lo |
|                         |       | 0                       |                |     |             |               | CLEVELAND       |
| Access Provider Profile |       |                         |                |     |             |               |                 |
| Molina Healthcare MHI   | ~     |                         |                |     |             |               |                 |
| NPI (optional)          |       |                         |                |     |             |               |                 |
| Enter NPI               |       |                         |                |     |             |               |                 |
| Tax ID*                 |       |                         |                |     |             |               |                 |
| 204881619<br>State*     | V     |                         |                |     |             |               |                 |
| Ohio                    |       |                         |                |     |             |               |                 |
| Submit                  |       |                         |                |     |             |               |                 |
|                         |       |                         |                |     |             |               |                 |

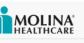

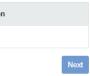

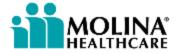

### Patient Care (4 of 5)

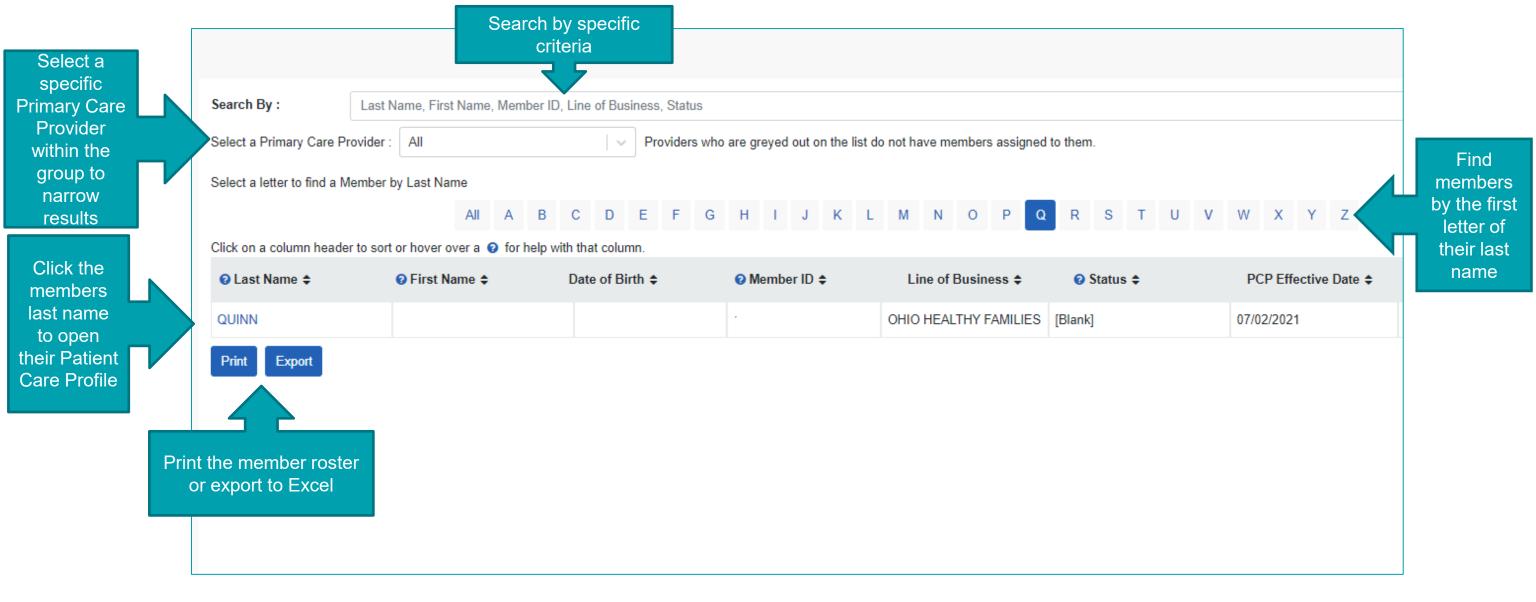

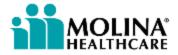

### Patient Care (5 of 5)

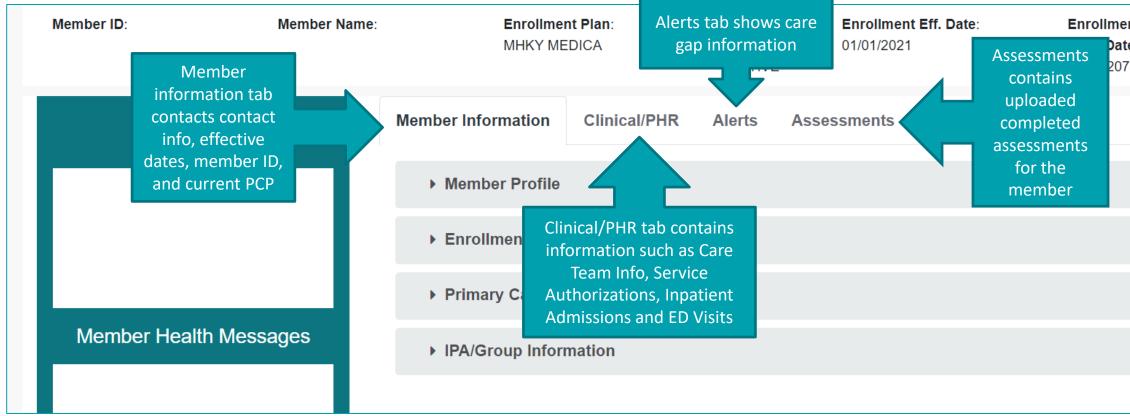

| ent Redet<br>te: Date:<br>78 N/A |     |       |
|----------------------------------|-----|-------|
|                                  | te: | Date: |
|                                  |     |       |
|                                  |     |       |
|                                  |     |       |
|                                  |     |       |
|                                  |     |       |

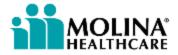

Reports

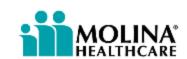

# **Reports (1 of 4)**

The Reports tile has 2 functionalities:

- Claim Report Request: allows users to pull claim reports using specific date spans.
- View Reports: where reports are housed once they have been requested and/or uploaded. Affiliation lists are housed within View Reports and, for some Health Plans, this is also where annual paid claim listings (PCL) are stored.

♡ Reports

Submit/Access payer specific reports

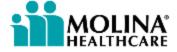

## **Reports – Claims Reports (2 of 4)**

The Reports tile will ask for additional information prior to the SSO process. Below outlines the Report Option field:

| Organization                                                                                                    |          |  |
|----------------------------------------------------------------------------------------------------|----------|--|
| Molina Healthcare Inc                                                                                                    |          |  |
| NPI (Optional)                                                                                                    |          |  |
| Enter NPI                                                                                                    |          |  |
| Tax ID 😮                                                                                                    |          |  |
| Select TIN                                                                                                    |          |  |
| State       Click to request a new claim report         Kentucky       new claim report         Provider ID ?       Enter required first         Claims Report Request |          |  |
| Reports Option<br>Select                                                                                                    |          |  |
|                                                                                                    | Continue |  |
| Click to access previously requested<br>claim reports, access Affiliation List or<br>view Paid Claim Listings*                                                         |          |  |

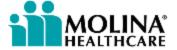

## **Reports – Claims Reports (3 of 4)**

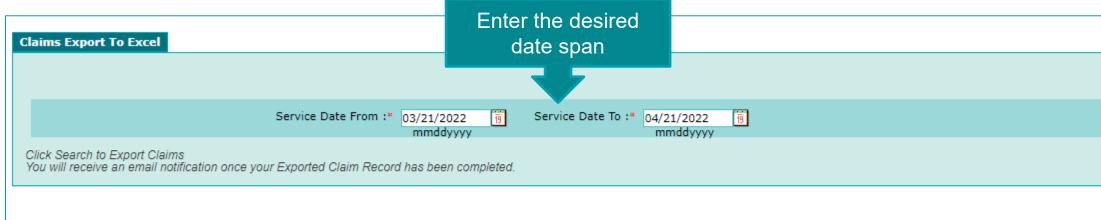

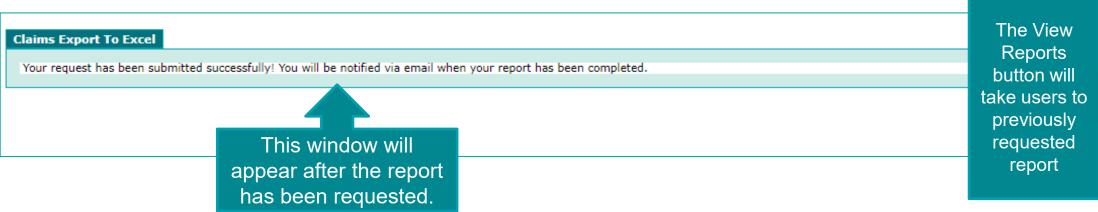

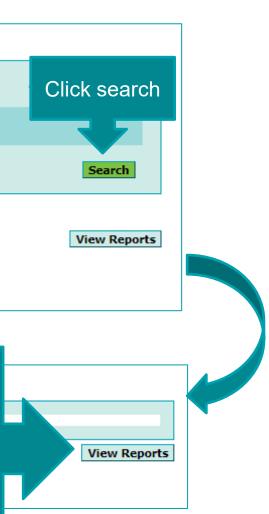

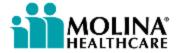

## **Reports – View Reports (4 of 4)**

| File Name                                                                     |                              | Claims                                 | Service From<br>Date | Service To<br>Date      |
|-------------------------------------------------------------------------------|------------------------------|----------------------------------------|----------------------|-------------------------|
| ***************************************                                       |                              | Reports                                | 03/21/2022           | 04/21/2022              |
| **********8277_03-23-2021_03-23-2022                                          |                              | provides a list                        | 03/23/2021           | 03/23/2022              |
| * Displays the last 30 days' most recent 5 Claim files based                  | on Date of Service           | of previously<br>ran reports           |                      |                         |
| urse Advice Reports                                                           |                              |                                        |                      |                         |
| You have no Nurse Advice Reports in last 30 days.<br>aid Claims Listing (PCL) | Paid Claims<br>Listing (PCL) |                                        |                      |                         |
|                                                                               | houses annua                 |                                        |                      |                         |
| /ou have no Paid Claims Listing (PCL) files in last 60 days.                  | PCLs*                        |                                        |                      |                         |
| ou have no Paid Claims Listing (PCL) files in last 60 days.<br>filiation List | PCLs*                        |                                        |                      | Affiliation List offers |
|                                                                               | PCLs*                        | Affiliation List                       | - PDF                | a list of providers     |
|                                                                               | PCLs*                        | Affiliation List<br>Affiliation List - |                      |                         |

\*Varies by Health Plan

\*\*To update provider information please submit an information change request to the Health

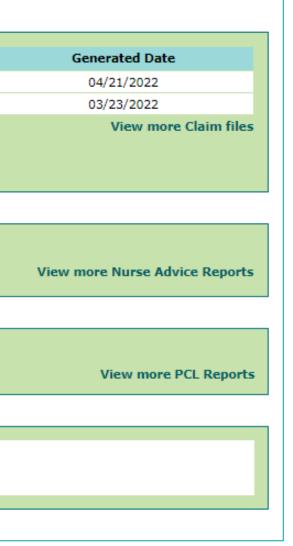

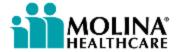

# **Reporting Portal Issues**

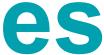

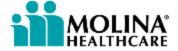

# **Reporting Portal Issues (1 of 2)**

### **Availity Essentials Issues:**

- Contact Availity Customer Service (ACS) at (800) 282-4548
- Submit an ACS ticket by accessing Help and Training > Availity Support within the Availity Essentials Portal

| Connecticut ~   | Help & Training ~                       |       |
|-----------------|-----------------------------------------|-------|
| Spaces V More V | Find Help<br>Payer Help<br>Get Trained  | ge    |
|                 | Availity Support                        | ficat |
|                 | View Network Outages<br>Share My Screen |       |

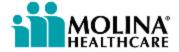

## **Reporting Portal Issues (2 of 2)**

**Payer Spaces / SSO Issues:** 

Alert your Provider Service Representative, providing the following as applicable:

State & Line of Business ≻TIN/NPI ➤User ID & Email  $\succ$ Claim number(s) SRA/Prior Auth number(s)  $\rightarrow$  Member ID(s) ➢ Issue detail

Screen Shots Molina Legacy Portal user ID  $\succ$ This is the 'aka###' ID found in the upper righthand corner of the Molina Legacy Portal

Welcome, All Access User: aka734434572853 KY Log Out

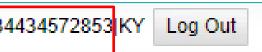

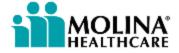

# **Contacting Your Provider Service Representative**

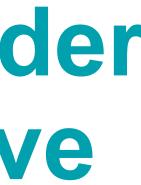

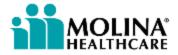

| Health Plan | Contact                          | E-mail                                                                                                    | Additional F                   |
|-------------|----------------------------------|----------------------------------------------------------------------------------------------------|--------------------------------|
| AZ          | Kelley Pavkov                    | Kelley.Pavkov@molinahealthcare.com                                                                                        |                                |
| CA          | Vanessa Lomeli<br>Clemente Arias | <u>Vanessa.lomeli2@molinahealthcare.com</u><br><u>Clemente.arias@molinahealthcare.com</u>                                 |                                |
| FL          | Provider Services Team           | MFLProviderNetworkManagement@MolinaHealthCare.com                                                                         |                                |
| IA          | Provider Services Team           | IAProviderServices@MolinaHealthcare.com<br>IAContracting@MolinaHealthCare.com                                             |                                |
| ID          | Jessica Poole                    | Jessica.Poole@MolinaHealthCare.Com                                                                                        |                                |
| IL          | Provider Services Team           | MHILProviderNetworkManagement@MolinaHealthCare.com                                                                        | <u>Service Area (molinahea</u> |
| КҮ          | Provider Services Team           | KYProviderRelations@MolinaHealthcare.com                                                                                  | Meet the KY Provider Se        |
| MA          | Provider Services Team           | SWHProviderRelations@MolinaHealthCare.com                                                                                 |                                |
| MI          | Provider Services Team           | MHMProviderServicesMailbox@molinahealthcare.com                                                                           |                                |
| MS          | Provider Services Team           | MHMSProviderServices@molinahealthcare.com                                                                                 |                                |
| NM          | Provider Services Team           | MHNM.ProviderServices@molinahealthcare.com                                                                                |                                |
| NV          | Provider Services Team           | NVProviderRelations@molinahealthcare.com                                                                                  |                                |
| NY          | Provider Services Team           | <u>MHNYProviderServices@molinahealthcare.com</u><br><u>Senior Whole Health: SWHNY-ProviderRel-NY@MolinaHealthCare.com</u> |                                |
| ОН          | Provider Services Team           | OHProviderRelations@MolinaHealthCare.com                                                                                  |                                |
| SC          | Provider Services Team           | SCProvider.Services@MolinaHealthCare.com                                                                                  |                                |
| ТХ          | Provider Services Team           | MHTXProviderServices@MolinaHealthCare.com                                                                                 |                                |
| UT          | Provider Services Team           | MHUProviderServicesRequests@MolinaHealthCare.com                                                                          |                                |
| VA          | Provider Services Team           | MCCVA-Provider@molinahealthcare.com                                                                                       |                                |
| WA          | Dan Johnson                      | Daniel.Johnson@molinahealthcare.com                                                                                       |                                |
| WI          | Provider Services Team           | MHWIProviderNetworkManagement@MolinaHealthCare.com                                                                        |                                |

### l Resources

<u>ealthcare.com)</u>

Services Team

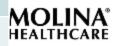

**Coming Soon!** 

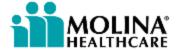

### **Portal Enhancements**

Molina constantly explores ways to improve the provider experience. Here are some portal enhancements you can expect to see throughout 2023\*!

### Coming soon: exciting new Availity **Essentials portal functionalities**

We're excited to announce new functionalities for the Availity Provider Portal that will help improve efficiency and add to a better experience for you. These are just some of the exciting capabilities coming your way!

### Coming soon

### E&B Accumulators

 For each member/plan submitted, the tool will provide the Molina plan, amount paid, and benefit/count level accumulated towards the threshold or limit

### Claims Re-Evaluation (Appeals)

Providers can submit claims disputes and

### and Status Reviews

- Availity

\*Enhancements may vary by Health Plan. Timeframes for go-live are contingent upon successful testing.

Prior Authorization (PA) Submissions Submit and view auth status through

 View all-payor Auth Dashboard More streamlined auth submittal process. with ability to add attachments

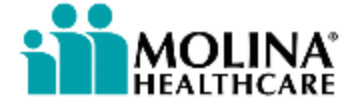

## Thank you

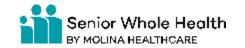

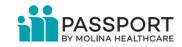

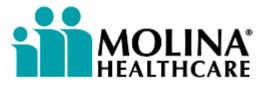